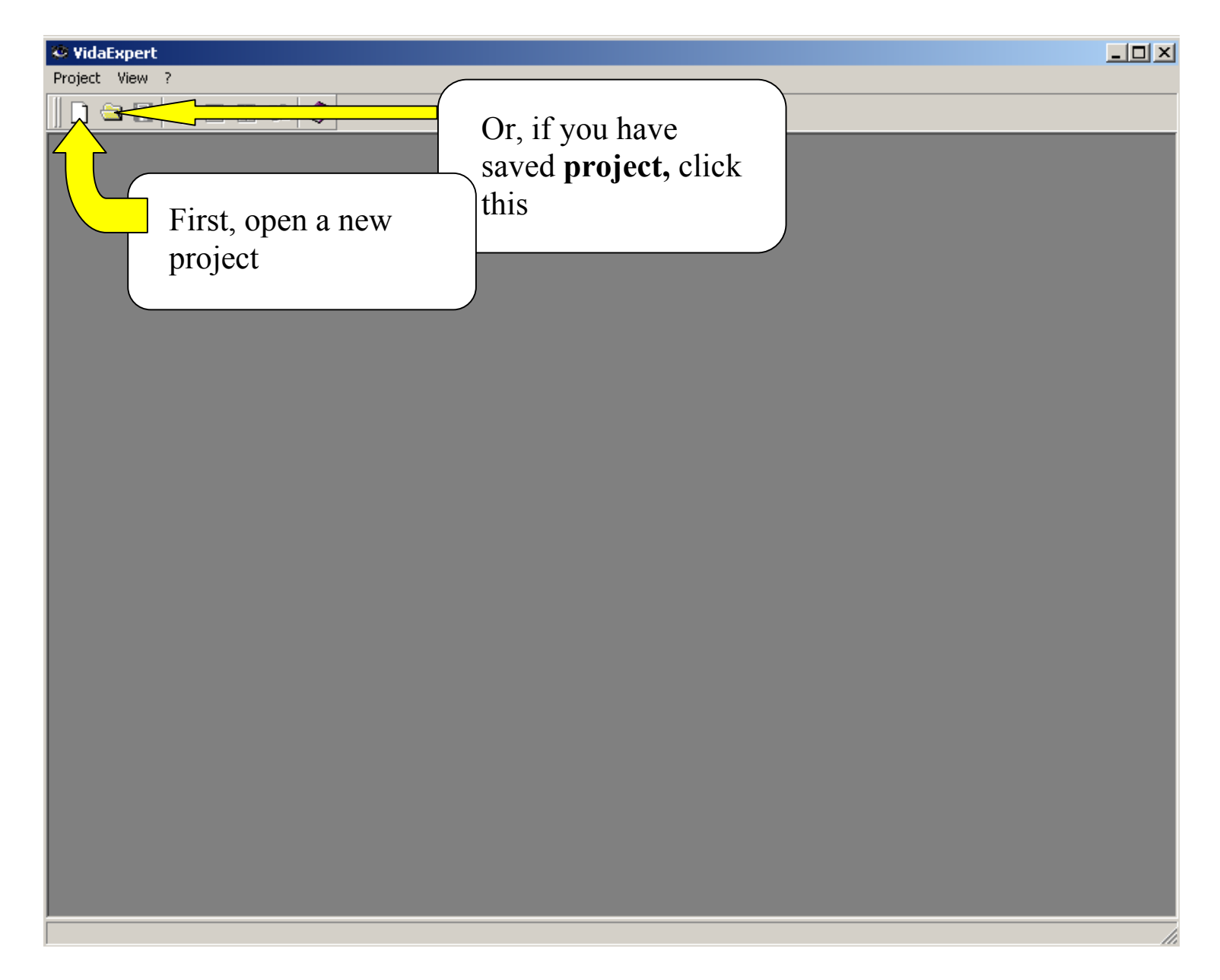

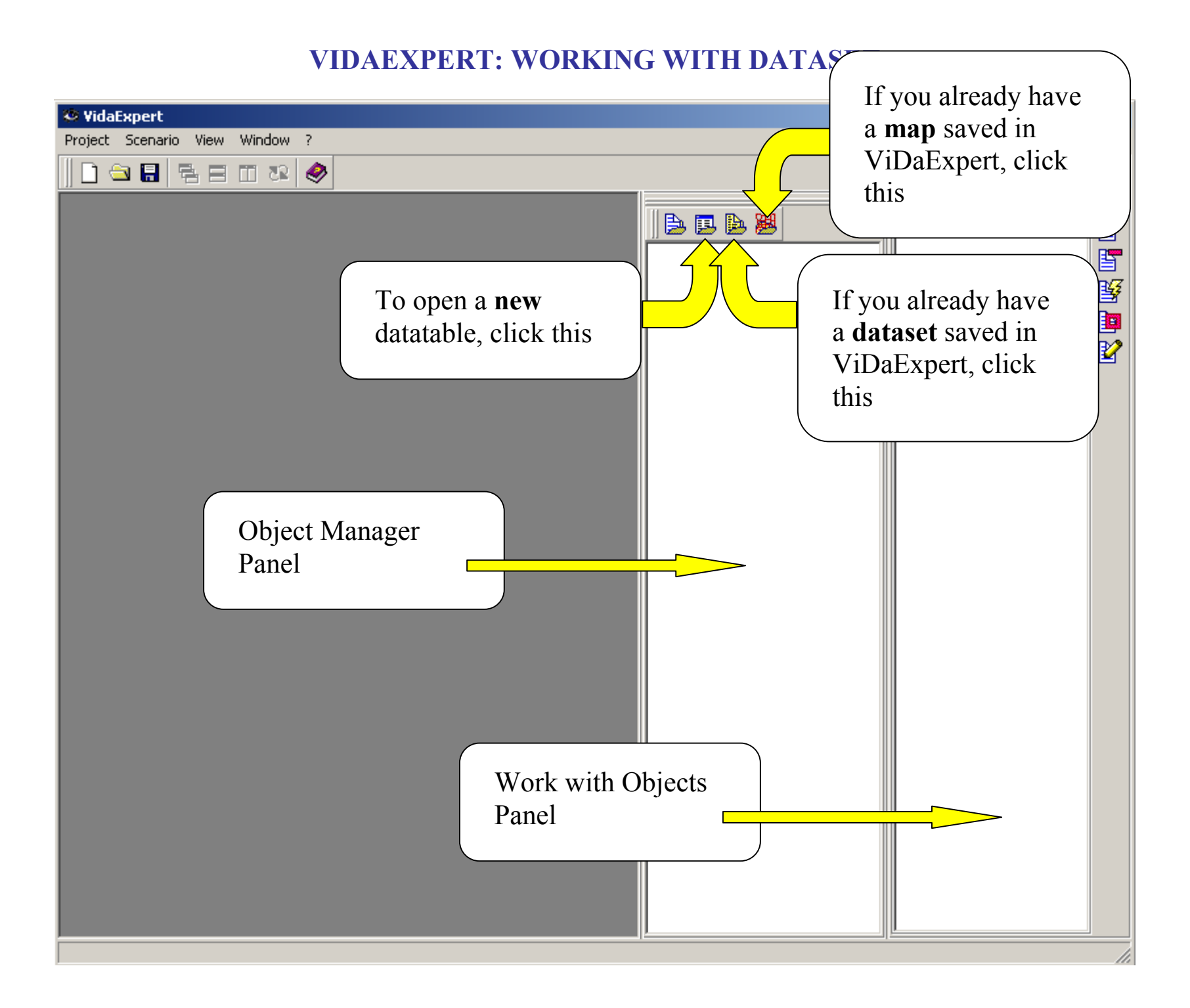

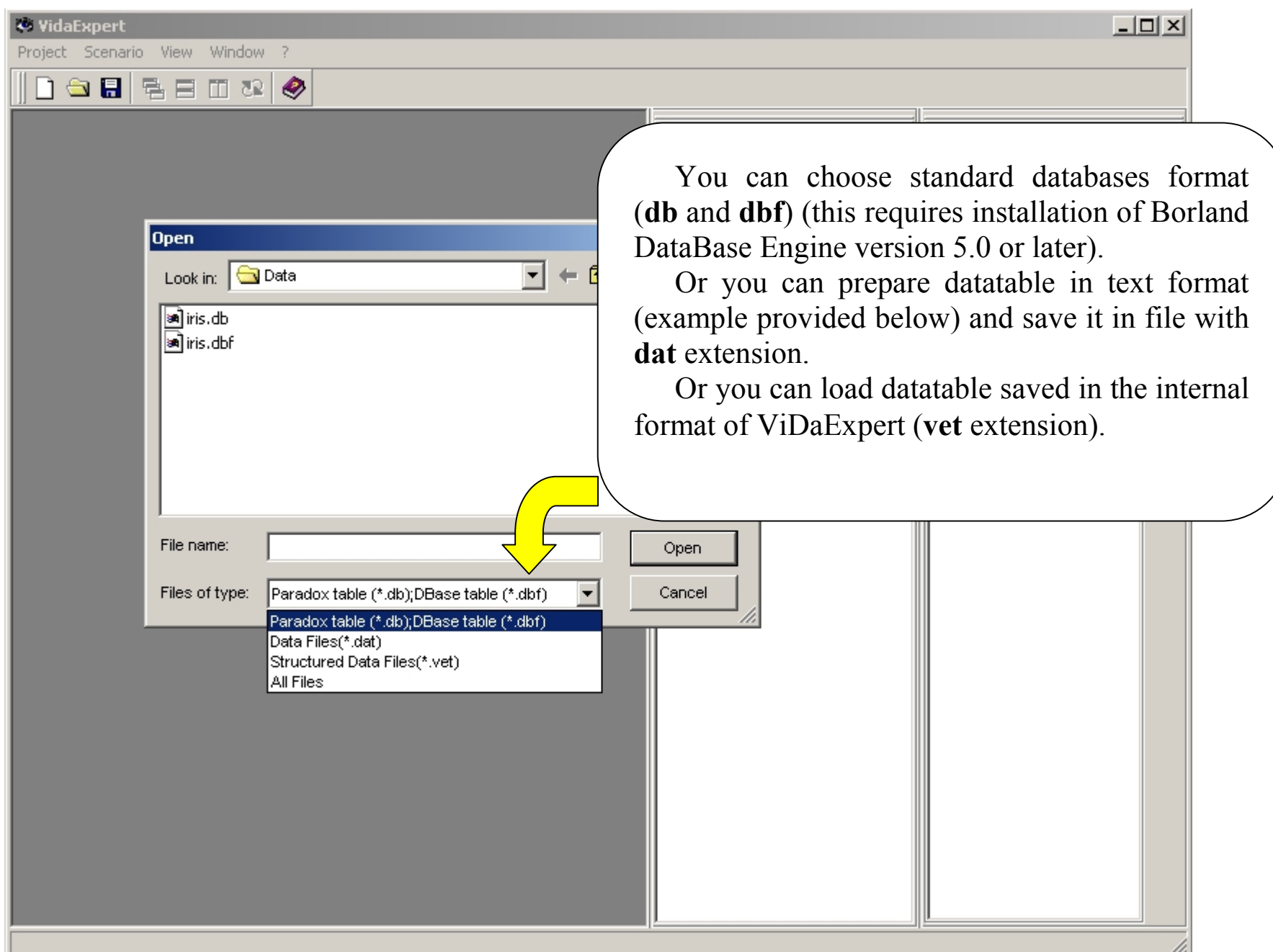

#### *EXAMPLE OF DAT-FILE*

*–––––––– End of file ––––––––* 

*–––––––– Beginning of file ––––––––* 

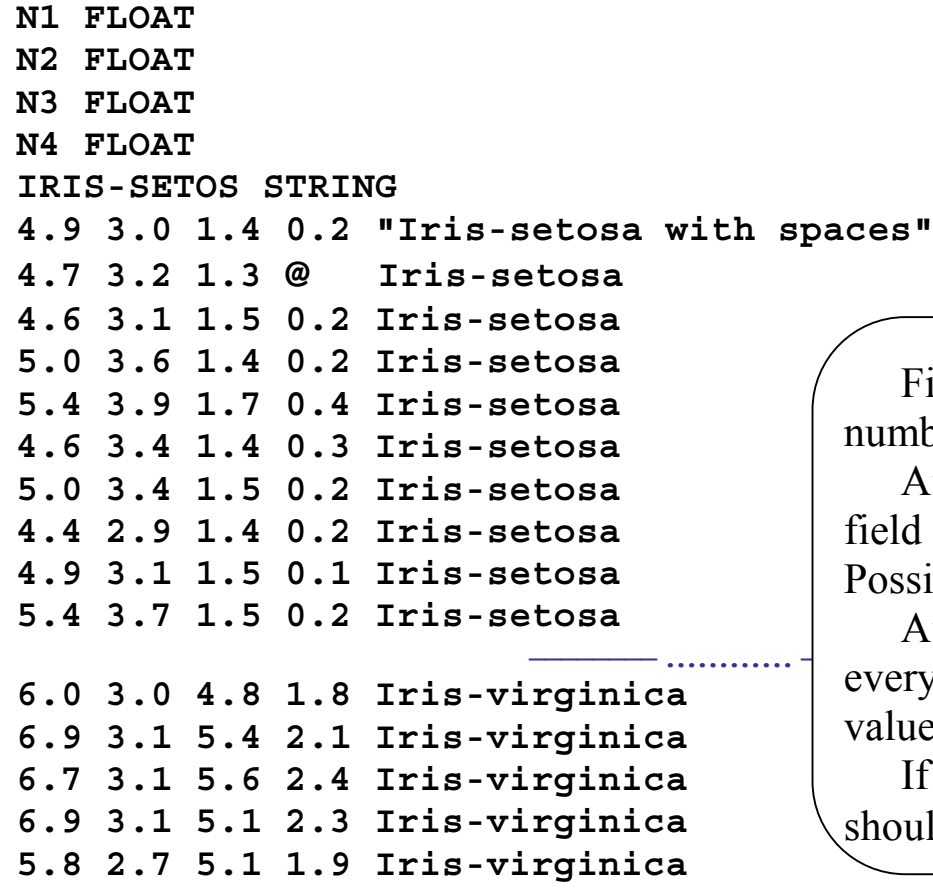

**5 150**

First line is the number of columns and the number of records in the datatable.

After one should provide description of every field in form "FIELD\_NAME FIELD\_TYPE". Possible types are FLOAT and STRING.

*–––––––– ………… ––––––––*  every record separated by **spaces**. If a string-type After that, line after line, values of columns o f value has spaces, it must be in quotes.

> If you have **gap** (unknown value), then it should be marked by **@** symbol.

![](_page_4_Picture_1.jpeg)

![](_page_5_Picture_1.jpeg)

![](_page_6_Picture_107.jpeg)

Dialog **Points and classes selection** allows to mark records by certain criteria.

 $\Box$ 

You should formulate criteria, set **Shape**, **Size**, **Fill Color** and **Border Color** and clic k Select.

**Conditional** criteria allows to assign to the column's values two logical conditions jointed by **AND** or **OR**. Click **Conditional** radiobutton, choose field, operator type  $(=,\ge, < etc.)$  and the necessary value. If necessary, do the same with the second field.

**Random** criteria allows to mark records randomly. Click **Random** radiobutton, write percentage of records for marking, and clic k Select or Deselect button.

**Color** criteria allows to select records b y their colors (if you are already assign fill colors to records). As a result, some records will change their fill colors from on that you choose on that which will be set in Colors and shapes section.

![](_page_7_Picture_0.jpeg)

![](_page_8_Picture_1.jpeg)

![](_page_9_Picture_1.jpeg)

![](_page_10_Picture_1.jpeg)

![](_page_11_Picture_1.jpeg)